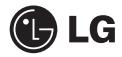

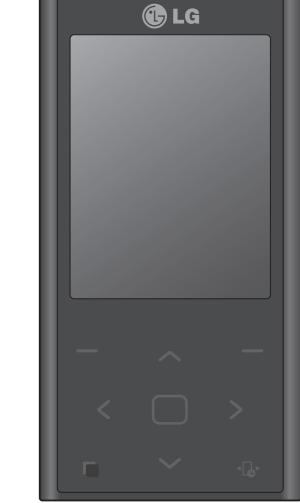

BL20 Руководство пользователя мобильной связи.

Настоящее руководство частично может не соответствовать телефону. Это зависит от установленного на нем программного обеспечения и вашего оператора услуг

# Поздравляем с приобретением функционального и компактного телефона BL20 компании LG, оснащенного новейшими цифровыми технологиями мобильной связи.

### **Утилизация старого оборудования**

- Символ на устройстве, изображающий перечеркнутое мусорное ведро на колесах, означает, что на изделие распространяется Европейская Директива 2002/96/CE.
- 2 Электрические и электронные устройства не должны утилизироваться с бытовым мусором. Их следует сдавать на специализированные пункты сбора, указанные центральными или местными органами власти.
- 3 Правильная утилизация старого оборудования поможет предотвратить потенциально вредное воздействие на окружающую среду и здоровье человека.
- 4 Для получения более подробных сведений об утилизации старого оборудования обратитесь в муниципалитет, городской департамент утилизации отходов или в магазин, где оно было приобретено.

### **Содержание**

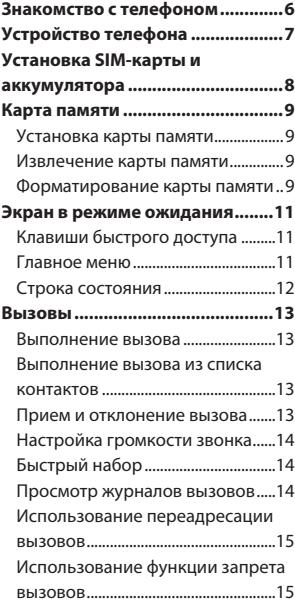

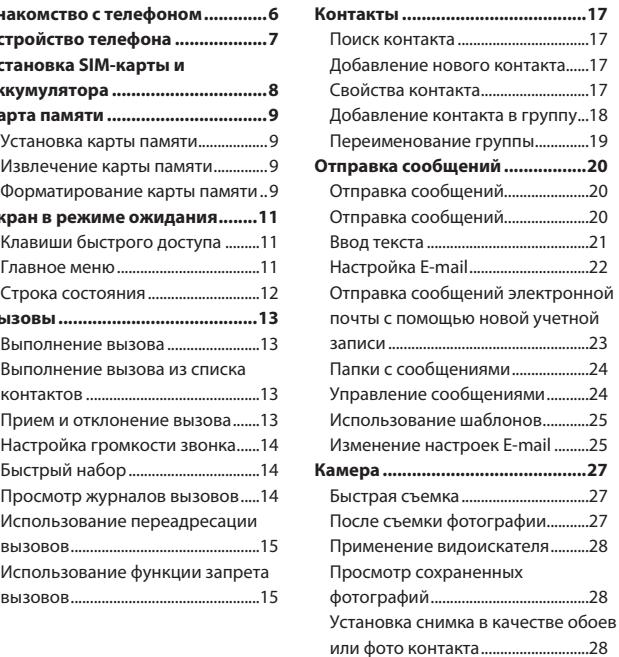

### **Содержание**

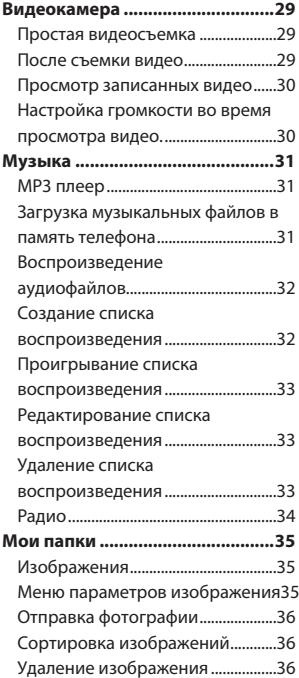

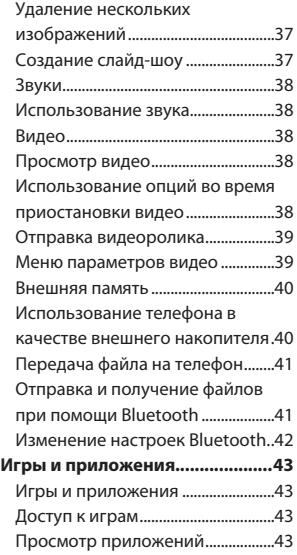

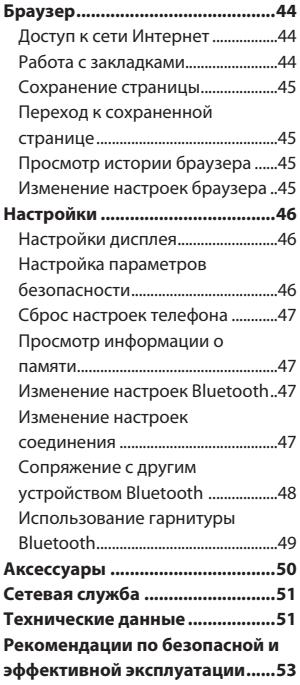

### **Знакомство с телефоном**

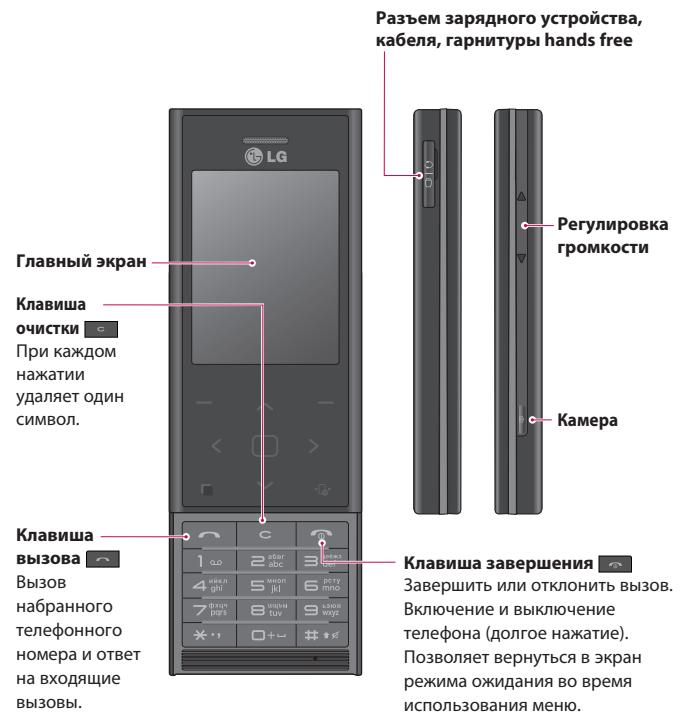

### **Устройство телефона**

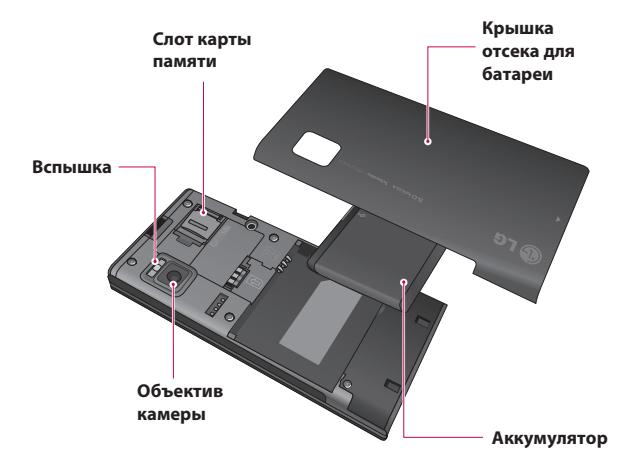

### **Установка SIM-карты и аккумулятора**

### **1 Снятие крышки отсека для батареи и самой батареи**

Сдвиньте вниз крышку отсека для батареи и извлеките батарею.

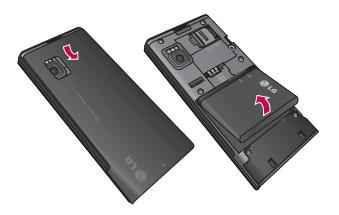

 $\sqrt{\phantom{a}}$  **ВНИМАНИЕ.** Не извлекайте аккумулятор, когда телефон включен, так как это может привести к повреждению телефона.

#### **2 Установка USIM-карты**

Поместите USIM-карту в держатель USIM-карты. Убедитесь, что карта установлена позолоченными контактами вниз. Чтобы извлечь USIMкарту, аккуратно потяните ее.

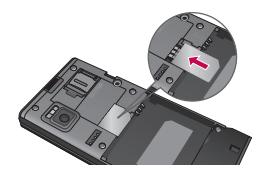

#### **3 Вставьте аккумулятор**

Вставьте верхнюю часть аккумулятора в верхнюю часть отсека для аккумулятора. Убедитесь, что контакты аккумулятора совпадают с контактами телефона. Нажмите на нижнюю часть аккумулятора, чтобы он зафиксировался со щелчком.

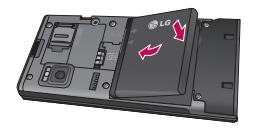

### **Карта памяти**

### **Установка карты памяти**

Объем памяти телефона можно увеличить с помощью карты памяти. Модель телефона BL20 поддерживает карты памяти емкостью до 16 Гб.

**СОВЕТ** Карта памяти приобретается отдельно.

Откройте крышку, закрывающую слот карты памяти. Вставьте карту памяти в слот до щелчка. Убедитесь, что карта направлена позолоченными контактами вниз.

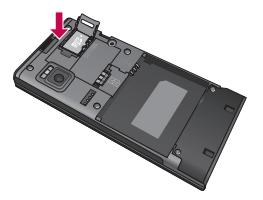

#### **Извлечение карты памяти**

Откройте крышку и осторожно извлеките карту памяти, нажав на нее, как это показано на рисунке:

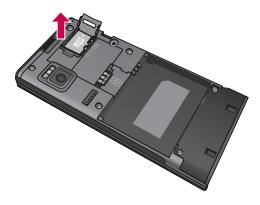

#### **Форматирование карты памяти**

Если карта памяти не отформатирована, это необходимо сделать перед ее использованием.

- **1** На экране ожидания нажмите **Меню** и выберите пункт **Настройки.**
- **2** Выберите **Информация о памяти**, а затем **Внешняя память**.
- **3** Нажмите **Формат** и введите пароль (по умолчанию "0000"). Карта будет отформатирована, и ее можно будет использовать.

### **Карта памяти**

**4** Для просмотра новых папок на отформатированной карте BL20 нажмите **Меню** и выберите **Мои папки**. Выберите **Внешняя память**.

### **ПРЕДУПРЕЖДЕНИЕ.** При

форматировании карты памяти все ее содержимое будет удалено. Чтобы не потерять данные, хранящиеся на карте памяти, сохраните их резервную копию.

### **Экран в режиме ожидания**

### **Клавиши быстрого доступа**

Клавиши быстрого доступа обеспечивают доступ к часто используемым функциям одним нажатием.

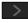

- Нажмите, чтобы открыть редактор сообщений.
- Нажмите для выбора звукового профиля телефона.
- $\sim$  Выберите, чтобы открыть Быстрое меню.
- Выберите, чтобы открыть Контакты.

#### **Главное меню**

Главное меню содержит 12 разделов. Для вызова главного меню.

- **1** Коснитесь центральной клавиши **Меню**.
- **2** Главное меню появится на экране.
- **3** Переместите выделенное изображение на желаемое местоположение. Затем нажмите центральную кнопку, чтобы открыть его.

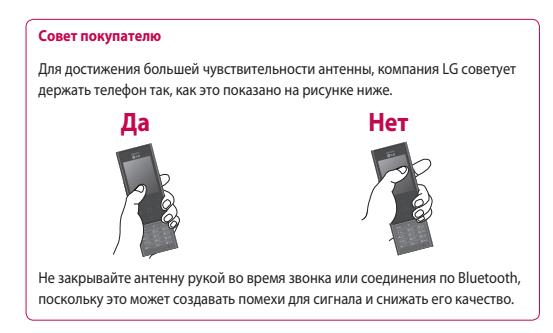

### **Экран в режиме ожидания**

### **Строка состояния**

Значки в строке состояния отображают различные сведения, такие как уровень сигнала, наличие непрочитанных сообщений, уровень заряда

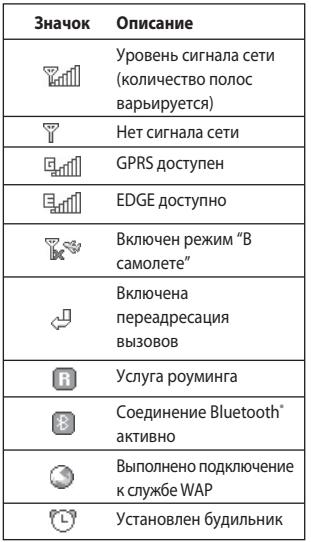

аккумулятора и активность соединения Bluetooth.

Ниже приведена таблица, содержащая описание значков, которые могут отображаться в строке состояния.

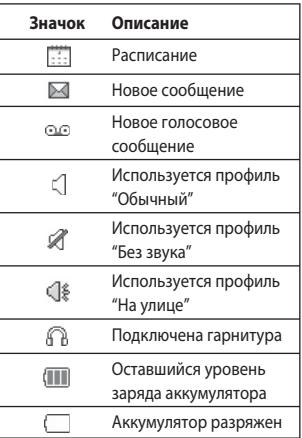

### **Вызовы**

### **Выполнение вызова**

- **1** Наберите номер с помощью клавиатуры. Чтобы удалить цифру, нажмите  $\blacksquare$
- **2** Нажмите **...** чтобы выполнить вызов.
- **3** Для завершения вызова, нажмите  $\sim$  .

**СОВЕТ** Чтобы ввести знак "+" для совершения международного звонка, нажмите и удержите клавишу **0**.

### **Выполнение вызова из списка контактов**

- **1** В режиме ожидания выберите **Контакты**.
- **2** В поле Поиск с помощью клавиатуры введите первую букву контакта для поиска. Например, для набора буквы "О" три раза нажмите кнопку **6**.
- **3** Выберите **Опции Вызов** или нажмите  $\sim$  , чтобы выполнить вызов.

### **Прием и отклонение вызова**

Если звонит телефон, нажмите **Ответ** или  $\sim$  , чтобы ответить на вызов.

В момент вызова, можно нажать кнопку блокировки клавиатуры и выбрать **Без звука,** чтобы отключить звук сигнала вызова. Это функция полезна на случай, если вы забыли установить **Без звука** во время совещания.

Нажмите или выберите **Отклонить**, чтобы отклонить входящий вызов.

**СОВЕТ** Вы можете изменить настройки телефона, что позволит отвечать на звонки различными способами. Нажмите пункт **Меню**, выберите **Настройки**, и затем **Вызов.** После этого нажмите Общие настройки. Выберите **Режим ответа**, затем укажите **Открыть телефон, Любой клавишей** или **Только** 

**клавишей Вызов**.

### **Вызовы**

### **Настройка громкости звонка**

Настроить громкость звонка во время вызова можно, нажав кнопку блокировки клавиатуры, затем клавишу громкости на правой стороне телефона.

### **Быстрый набор**

Телефон позволяет установить функцию быстрого набора для часто вызываемых контактов.

- **1** Нажмите кнопку **Контакты**, затем Опции и выберите **Быстрый набор**.
- **2** Голосовая почта настроена на быстрый набор клавишей "1". Данная установка не может быть изменена. Выберите любую другую цифру, воспользовавшись клавишами навигации и нажмите клавишу **Установить**.
- **3** Откроется список контактов. Выберите контакт, который необходимо назначить для этого номера с помощью клавиш навигации, затем нажмите **Выбор**.

Чтобы вызвать номер быстрого набора, нажмите и удерживайте необходимую цифровую клавишу до тех пор, пока контакт не появится на экране. Вызов выполняется автоматически, нажимать кнопку  $\sim$  не требуется.

### **Просмотр журналов вызовов**

Нажмите кнопку **Меню** и выберите пункт **Вызовы**. Выберите способ просмотра:

**Все вызовы**. Просмотр полного списка набранных, принятых и пропущенных звонков.

**Пропущенные вызовы**. Просмотр списка всех пропущенных вызовов.

**Набранные номера.** Просмотр списка всех сделанных вызовов.

**Принятые вызовы.** Просмотр списка всех принятых вызовов.

**Продолжительность вызовов**. Просмотр сведений о продолжительности принятых и набранных вызовов.

**Стоимость вызовов.** Просмотр стоимости последнего вызова или всех вызовов. Данная услуга предоставляется в зависимости от сети и может не поддерживаться некоторыми операторами.

**Объем данных**. Просмотр объема отправленных и полученных данных в килобайтах.

**СОВЕТ** Для удаления выбранных или всех записанных элементов выберите **Опции** в журнале вызовов и нажмите **Удалить** или **Удалить все.**

**СОВЕТ** Выделите вызов при помощи клавиш со стрелками, чтобы просмотреть дату и время вызова. Для просмотра продолжительность вызова, выберите **Просмотр.**

### **Использование переадресации вызовов**

- **1** Нажмите пункт **Меню**, выберите пункт **Настройки**, а затем **Вызов**.
- **2** Выберите **Переадресация вызова**.
- **3** Укажите условия переадресации все вызовы, если занято, нет ответа или недоступно.
- **4** Нажмите **Активировать** и выберите номер для переадресации.
- **5** Введите номер для переадресации или выберите **Поиск**, чтобы просмотреть **Контакты** для номера переадресации.

**Примечание.** Услуга переадресации вызовов может быть платной. Свяжитесь с поставщиком услуг для получения подробных сведений.

**СОВЕТ** Чтобы выключить переадресацию всех вызов, выберите **Отключить все** в меню **Опции**.

### **Использование функции запрета вызовов**

- **1** Нажмите пункт **Меню**, выберите пункт **Настройки**, а затем **Вызов**.
- **2** Выберите **Запрет вызовов**.
- **3** Выберите параметры запрета вызовов.
- **4** Выберите **Активировать** и введите пароль запрета вызовов. Уточните у оператора доступность данной услуги.

### **Вызовы**

**СОВЕТ** Чтобы открыть и составить список номеров, вызов которых разрешен с данного телефона, необходимо в **Меню Настройки - Вызов** активировать функцию **Фиксированный набор**. Для этого потребуется набрать PIN2-код, полученный от оператора. Если функция активирована, с вашего телефона можно будет вызвать только номера, входящие в список номеров фиксированного набора.

### **Контакты**

### **Поиск контакта**

- **1** В режиме ожидания выберите **Контакты**.
- **2** С помощью клавиатуры введите первую букву необходимого контакта в поле Поиск. Например, для набора буквы "О" три раза нажмите кнопку **6**.
- **3** Чтобы просмотреть другие контакты и другие номера, используйте стрелки навигации.

### **Добавление нового контакта**

- **1** Выберите **Контакты** и выберите **Новый контакт**.
- **2** Выберите, куда следует сохранить новый контакт: на **Телефон** или **SIM**карту.
- **3** Введите информацию в соответствующие поля и нажмите **Готово.**

Также можно воспользоваться ускоренным методом:

**1** На экране ожидания введите номер, который следует сохранить, и выберите **Опции.**

- **2** Выберите **Сохранить номер,** а затем **Новый контакт** или **Обновить контакт**.
- **3** Введите соответствующую информацию, как указано выше и выберите **Сохранить**.

**Примечание**. При сохранении адреса электронной почты контакта, нажмите **ж»** для ввода символов.

### **Свойства контакта**

При просмотре контакта доступно множество действий. Доступ и использование меню "Опции".

- **1** Откройте необходимый контакт. См. раздел "**Поиск контакта**", расположенный выше.
- **2** Чтобы открыть список опций, выберите **Опции**.

 Здесь вы можете выполнить следующие действия:

 **Редактировать.** Изменение любых сведений контакта.

### **Контакты**

 **Отправка сообщения** - Отправка

сообщения контакту. Если у контакта есть адрес электронной почты, выберите желательный тип сообщения: **Сообщение** или **Сообщение эл. почты.**

 **Отправить контакт** - Отправка сведений о контакте в виде визитной карточки. Выберите способ отправки: **SMS, MMS** через **Bluetooth** или **Эл. почта**.

 **Удалить** - Удаление контакта. Выберите **Да**, чтобы подтвердить удаление.

 **Новый контакт** - Добавление нового контакта.

 **Выбор элементов** - Выбор нескольких контактов для удаления, копирования или перемещения.

 **Место хранения** - Выбор для перемещения или копирования на SIM-карту или в память телефона (в зависимости от того, где был сохранен контакт).

### **Добавление контакта в группу**

Контакты можно объединять в группы, например, создать отдельную группу для коллег и членов семьи.

- **1** Выберите **Контакты** и выберите **Группы.**
- **2** Прокрутите список до группы, в которую необходимо добавить контакт, выберите **Просмотр** и выберите **Назначить участников**.
- **3** Откроется список контактов. Перейдите к контактам, которые следует добавить к группе и нажмите , и выберите пункт **Готово**.

**СОВЕТ** Вы можете установить значок или мелодию в качестве звонка для отдельной группы. Выберите группу, для которой требуется установить значок или мелодию вызова, нажмите **Опции,** а затем выберите Редактировать группу.

### **Переименование группы**

Телефон позволяет переименовать любую группу в соответствии со своими предпочтениями.

- **1** Выберите **Контакты,** а затем — **Группы.**
- **2** Выделите группу, которую следует переименовать.
- **3** Выберите **Опции,** и нажмите **Редактировать группу**, и затем введите имя новой группы.
- **4** Выберите **Готово.**

**Примечание.** Присоединять к группе или добавлять изображение можно только к тем контактам, которые хранятся в памяти телефона (а не SIM).

### **Отправка сообщений**

### **Отправка сообщений**

Модель телефона BL20 содержит функции работы с SMS (Служба коротких сообщений), MMS (Служба мультимедийных сообщений), электронной почтой, а также с сообщениями сетевых служб. Нажмите **Меню** и выберите **Сообщения.**

### **Отправка сообщений**

- **1** Нажмите **Меню**, выберите **Сообщения**, затем выберите **Новое сообщение**.
- **2** Выберите **Сообщение**, чтобы отправить SMS или MMS.
- **3** Откроется новое окно редактора сообщений.

 Редактор сообщений объединяет SMS и MMS, он прост для переключения между режимами. Для редактора сообщений по умолчанию установлен режим SMS.

**4** Введите сообщение при помощи предикативного режима ввода T9 или побуквенного режима ввода Абв. Информацию о переключении между различными режимами см. в разделе "**Ввод текста"**.

- **5** Выберите **Опции,** затем пункт **Вставить,** чтобы добавить **Изображение**, **Звук**, **Видео**, **Символ**, **Шаблон**, **Смайлик**, **Имя** и **номер**, **Новый слайд**, **Тему** или **Другие параметры (Имена/Расписание/ Заметку/Задачи/Визитка)**.
- **6** Нажмите центральную клавишу **Отправить**.
- **7** Введите номер телефона или выберите **адресата из списка контактов**. Вы можете добавить сразу несколько адресатов.
- **8** Выберите **Отправить**.

 **ПРЕДУПРЕЖДЕНИЕ:** При добавлении в редактор сообщений **Изображения**, **Звукового файла**, **Видео**, **Нового слайда** или **Темы** сообщение будет автоматически преобразовано в MMSсообщение, которое будет оплачиваться в соответствии с установленными на MMS сообщения тарифами.

### **Ввод текста**

С помощью клавиатуры телефона можно вводить буквенно-цифровые символы. Например, для сохранения имен в разделе контактов, написания сообщения и внесения событий в календарь требуется ввод текста. В телефоне предусмотрены следующие методы ввода текста: предикативный режим ввода текста T9, режим ввода текста вручную (Абв) и режим ввода цифр.

**Примечание**. Некоторые поля поддерживают только один режим ввода текста (например, только телефонные номера в полях телефонной книги).

Чтобы включить режим T9 в поле ввода текста, выберите **Опции**, затем **Вкл. T9** или нажмите и удерживайте кнопку несколько секунд. В верхнем левом углу экрана отобразится индикатор ввода текста.

Для ввода символа в текстовое поле, нажмите клавишу **\*\*\*** и выберите символ, затем нажмите **OK**.

Ставьте пробелы при помощи кнопки **0**.

Для удаления символа, нажмите клавишу

.

 $\overline{c}$ 

#### **Предикативный режим ввода текста T9**

Режим T9 использует встроенный словарь для распознавания слов на основе последовательности клавиш, которые вы нажимаете. Просто нажмите цифровую клавишу, соответствующую букве для ввода, и словарь распознает слово после ввода всех букв. Например нажмите **6, 3, 4, 3, 7, 5, 5** чтобы написать "телефон".

Если требуемое слово не появляется, нажмите **Опции**, выберите **Опции ввода - Новое слово**, и побуквенно введите новое слово. Введенное слово будет добавлено в словарь.

**Примечание:** Можно выбрать другой язык ввода, нажав **Опции** и выбрав **Опции ввода - Язык ввода**.

### **Отправка сообщений**

### **Режим буквенного ввода текста вручную (АБВ)**

В режиме Абв необходимо нажимать клавиши повторно для ввода нужной буквы. Например, чтобы написать "привет", нажмите четыре раза 5, затем 6, 4, три раза 2, два раза 3 и три раза 6.

### **Цифровой режим "123"**

Ввод цифр выполняется одним нажатием кнопки для каждой цифры. Кроме того, цифры можно вводить из буквенного режима; для этого нужно нажать и удерживать соответствующую кнопку.

### **Настройка E-mail**

Настроив электронную почту в телефоне BL20, вы всегда сможете принимать и отправлять сообщения. Можно быстро и легко настроить учетную запись POP3 или IMAP4.

- **1** Выберите **Меню**, выберите **Сообщения**, затем выберите **Настройки**.
- **2** Выберите **Эл. почта**, затем **Учетные записи электронной почты**.
- **3** Нажмите **Добавить**.

**4** После создания учетной записи её можно редактировать:  **Заголовок.** Введите имя для данной учетной записи.

 **Адрес электронной почты**. Введите адрес эл. почты данной учетной записи.

 **Отображать имя.** Введите имя для отображения.

 **Сервер входящей почты.** Введите данные учетной записи.

 **Имя пользователя.** Введите имя пользователя данной учетной записи. **Пароль.** Введите пароль для учетной записи.

 **Сервер исходящей почты.** Введите данные учетной записи.

 **Аутентификация исходящей почты.** Выберите Вкл. или Выкл.

 **ID сервера исходящей почты.** Введите данные учетной записи.

 **Пароль сервера исходящей почты.** Введите данные учетной записи.

 **Тип почтового ящика.** Укажите тип почтового ящика, POP3 или IMAP4.

 **Лимит для входящей почты.** Выберите предельный размер сообщений эл. почты (макс. 300 КБ).  **Сохранить на сервере.** Укажите нужно ли сохранять сообщения эл. почты на сервере. При использовании IMAP4, копии сохраняются всегда.

#### **Безопасная регистрация APOP.**

Укажите следует ли сохранять электронные сообщения на сервере телефона (только для IMAP4).

 **Вставить подпись**. Укажите, следует ли автоматически вставлять подпись в сообщения эл. почты.

 **Адрес электронной почты для ответа.** Введите адрес эл. почты для ответа.

 **Номер порта входящей почты.**

Обычно используется 110 для учетных записей POP3 и 143 для IMAP4.

#### **Номер порта исходящей почты.** Обычно 25.

 **Автозагрузка**. Выберите этот пункт для автоматического получения сообщений эл. почты.

 **Опции загрузки.** Выберите любой из пунктов: **"Только заголовки", "Заголовки** + **текст**" (только для IMAP4) или **"Все"**.

 Теперь, после настройки учетной записи, она появится в списке учетных записей.

### **Отправка сообщений электронной почты с помощью новой учетной записи**

Для отправки/получения сообщений электронной почты следует настроить учетную запись электронной почты.

- **1** Выберите **Меню**, затем **Сообщения** и **Новое сообщение.**
- **2** Выберите **Эл. почта** и откроется новое электронное сообщение.
- **3** Введите тему сообщения и нажмите OK.
- **4** Введите сообщение при помощи предикативного режима ввода T9 или побуквенного режима ввода. Информацию о переключении между различными режимами см. в разделе "**Ввод текста"**.
- **5** Нажмите **Опции Вставить,** и выберите файл, который следует вложить: **Изображение**, **Звук**, **Видео**, **Документ**, **Контакт**, **Визитка** или **Расписание**.
- **6** В поле Кому введите адрес получателя или нажмите **Контакты,** чтобы открыть список контактов.

### **Отправка сообщений**

**7** Нажмите **Отправить,** и сообщение будет отправлено.

### **Папки с сообщениями**

Нажмите **Меню** и выберите **Сообщения.** Структура папок в телефоне BL20 проста и понятна.

**Входящие.** Все полученные сообщения. Здесь вы можете отвечать, переадресовывать и т. д., дополнительные сведения см. ниже.

**Почтовый ящик.** Содержит все сообщения электронной почты. Выберите необходимую учетную запись и подключитесь к серверу для синхронизации. Будет выполнено подключение к данной учетной записи эл. почты и загрузка новых сообщений.

**Черновики** — в этой папке можно сохранять недописанные сообщения.

**Исходящие** — папка для временного хранения отправляемых сообщений.

**Отправленные.** Все отправленные сообщения помещаются в эту папку.

**Шаблоны.** Список заготовленных заранее сообщений, удобных при необходимости быстрого ответа.

### **Управление сообщениями**

- **1** Выберите **Меню**, выберите **Сообщения.**, затем выберите **необходимое сообщение.**
- **2** Нажмите **Опции** и выберите:  **Удалить**. Удалить выбранное сообщение.

 **Ответить.** Отправка ответа на выбранное сообщение.

 **Переадресовать.** Позволяет отправить сообщение другому пользователю.

 **Сделать вызов**. Вызвать абонента, отправившего сообщения.

 **Информация**. Просмотр сведений о сообщении, например, время отправки.

#### **Копировать/переместить.**

Копировать или переместить выбранное сообщение на SIM-карту или телефон.

 **Выбор элементов**. Можно отметить несколько сообщений, потом удалить или переместить в папку для отмеченных сообщений.

 **Фильтр**. Отфильтровать сообщения конкретного вида (например, SMSсообщения).

Если на экране отобразится сообщение "Нет места для сообщений на SIM", следует удалить некоторые текстовые сообщения, помеченные значком  $\boxed{11}$  из папки сообщений.

При появлении сообщения "Нет места для сообщении" необходимо удалить сообщения, чтобы освободить место.

### **Использование шаблонов**

Можно создавать шаблоны для **SMS** и **MMS** сообщений, которые чаще всего отправляются с телефона. В телефоне уже есть несколько шаблонов, и при необходимости их можно редактировать.

**1** Нажмите **Меню**, выберите **Сообщения**, затем выберите **Шаблоны**.

- **2** Выберите **SMS шаблоны** или **MMS шаблоны**. Выберите **Опции** и **Редактировать** для изменения существующих шаблонов, или **Новый шаблон** для создания шаблонов.
- **3** Для отправки шаблона MMS выберите шаблон, который следует отправить, нажмите **Опции** и Создать MMS.
- **4** Выберите контакт и нажмите **Отправить.**

### **Изменение настроек E-mail**

Настройки электронной почты можно изменять в соответствии с личными предпочтениями.

- **1** Выберите **Меню**, выберите **Сообщения**, затем выберите **Настройки**.
- **2** Выберите **Эл. почта**, чтобы применить необходимые настройки, таике как Учетные записи, Интервал восстановления, Уведомление о новом сообщении и т.п.

### **Отправка сообщений**

#### **Изменение прочих настроек**

Нажмите **Меню**, выберите **Сообщения**, и **Настройки**, затем:

**Голосовая почта.** Сохраненный номер голосовой почты. Свяжитесь с поставщиком услуг сети для получения дополнительной информации о предоставляемых услугах.

**Служебные сообщения**. В этом пункте можно отключить рассылку служебных сообщений, т.е. сообщения не будут приходить на телефон, как только они были получены, а только после проверки новых сообщений пользователем.

#### **Информационное сообщение**.

Выберите статус приема, сигналы и язык информационных сообщений.

### **Камера**

### **Быстрая съемка**

- **1** Нажмите и удерживайте клавишу камеры на правой боковой панели телефона. На экране отобразится видоискатель камеры.
- **2** Направьте объектив прямо на объект съемки.
- **3** Слегка нажмите кнопку камеры. В центре экрана видоискателя отобразится рамка фокусировки. Разместите телефон таким образом, чтобы объект съемки находился в рамке фокусировки. Зеленый цвет рамки фокусировки обозначает фокусирование на объекте.
- **4** Нажмите центральную программную кнопку или до упора нажмите кнопку камеры, чтобы сделать фотографию.

**Примечание.** Вызвать меню камеры можно из экрана в режиме ожидания. Нажмите **Меню**, выберите **Камера**, нажмите **Камера**.

### **После съемки фотографии**

Полученная фотография появится на экране. В нижней части дисплея будет указано название снимка, а справа будут отображены пять параметров.

 **Изображения.** Выберите этот пункт для просмотра других изображений в альбоме. Текущее фото будет сохранено.

 $\boxtimes$  **Отправить.** Выберите этот пункт. чтобы отправить фотографию как MMS, по Эл. почте или Bluetooth.

**• Новое изображение.** Снять следующее фото. Текущее фото будет сохранено.

**Использовать как. Выберите** этот пункт, чтобы открыть подменю и установить изображение в качестве **Обоев, Изображения контакта, при Включении\Выключении телефона.**

*III* Удалить. Удаление сделанной фотографии; для подтверждения удаления нажмите **Да.** Снова отобразится окно видоискателя.

### **Камера**

#### **Применение видоискателя**

**Примечание:** Для изменения масштаба пользуйтесь клавишей регулировки громкости справа на телефоне. Функция масштабирования доступна, если величина установленного разрешения не превышает 2048x1536.

**СОВЕТ** При использовании камеры возрастает потребление энергии. При появлении значка  $\Box$ . который обозначает низкий заряд аккумулятора, зарядите аккумулятор перед использованием телефона.

### **Просмотр сохраненных фотографий**

**1** Сохраненные фотографии можно просматривать в режиме камеры и в режиме выполненного снимка. В видоискателе выберите . На экране в режиме ожидания нажмите **Меню**, и выберите **Мои папки** и **Изображения**.

**3** Используйте кнопки навигации для перехода к фотографии, которую необходимо просмотреть и выберите **Просмотр,** чтобы увеличить фотографию.

### **Установка снимка в качестве обоев или фото контакта**

Находясь в галерее изображений, воспользуйтесь кнопками навигации, чтобы выбрать изображение. Затем выберите **Опции** и **Установить как**, чтобы установить выбранное изображение в качестве **Обоев, Изображения контакта, при Включении/Выключении телефона или при Входящем/Исходящем вызове.**

**Примечание.** Изображение контакта можно добавить только к контактам, сохраненным в телефоне, а не на SIMкарте.

**2** На экране отобразится галерея.

### **Видеокамера**

### **Простая видеосъемка**

- **1** На экране отобразится окно видоискателя.
- **2** Наведите объектив камеры на объект видеосъемки.
- **3** Нажмите кнопку включения камеры, расположенную с правой стороны телефона, чтобы начать запись.
- **4** В нижней правой части окна видоискателя по центру появится значок **REC**, а таймер будет отображать длительность видеоролика.
- **5** Для приостановки видеоролика выберите **Пауза**, для возобновления выберите **Возобновить**.
- **6** Нажмите **Стоп,** чтобы прекратить запись.

**Примечание.** Открыть меню **видеокамеры** можно из экрана в режиме ожидания. Нажмите **Меню**, выберите **Камера**, прокрутите вниз и нажмите **Видеокамера**, чтобы открыть видоискатель.

### **После съемки видео**

В нижней части дисплея будет указано название видеофайла, а справа будут отображены пять параметров.

**Удалить.** Удаление сделанного видеофайла; для подтверждения удаления нажмите Да. Снова отобразится окно видоискателя.

**Новое видео.** Нажмите на эту кнопку, чтобы снять новый видеоролик. При этом текущий видеоролик будет сохранен.

**Воспр.** Нажмите, чтобы воспроизвести снятый видеоролик.

**Отправить**. Выберите этот пункт, чтобы отправить видеофайл как **MMS, по Эл. почте** или **Bluetooth**.

**Видео.** Нажмите эту кнопку для просмотра остальных видеороликов в альбоме. При этом текущий видеоролик будет сохранен.

### **Видеокамера**

#### **Просмотр записанных видео**

- **1** Доступ к сохраненным видео осуществляется либо в режиме видеокамеры, либо с экрана в режиме ожидания. На экране в режиме ожидания нажмите **Меню**, и выберите **Мои папки** и **Видео**.
- **2** На экране отобразится галерея.
- **3** Воспользуйтесь кнопками навигации, чтобы выбрать видеофайл, и нажмите центральную программную кнопку для просмотра.

### **Настройка громкости во время просмотра видео.**

Для настройки громкости звука во время просмотра видео используйте клавиши регулировки громкости на правой боковой панели телефона.

### **Музыка**

### **МР3 плеер**

Телефон LG BL20 имеет встроенный проигрыватель MP3, на котором можно слушать любимую музыку.

Чтобы открыть MP3-проигрыватель, нажмите **Меню** и выберите **Музыка**, затем **МР3 плеер**. Вы получите доступ к разделам:

**Последние воспр.** Список недавно проигрывавшихся файлов.

**Все записи.** Содержит все песни, доступные на телефоне.

**Плейлисты.** Содержит созданные плейлисты.

**Исполнители**. Просмотр музыкальной коллекции по исполнителям.

**Альбомы**. Просмотр музыкальной коллекции по альбомам.

**Жанры**. Просмотр музыкальной коллекции по жанрам.

#### **Произвольное воспроизведение.** Воспроизведение файлов в произвольном порядке.

### **Загрузка музыкальных файлов в память телефона**

Самым простым способом загрузки на телефон музыкальных файлов является передача с помощью Bluetooth или кабеля для синхронизации. Передача информации через Bluetooth:

- **1** Убедитесь, что на обоих устройствах включен Bluetooth, и что они обнаруживают друг друга.
- **2** Выберите музыкальный файл на другом устройстве и отправьте его с помощью Bluetooth.
- **3** После отправки файла, чтобы принять его, необходимо на телефоне выбрать **Да**.
- **4 Файл должен появиться в папке** Все записи.

### **Музыка**

### **Воспроизведение аудиофайлов**

- **1** Нажмите **Меню** и выберите **Музыка**, затем **МР3 плеер**.
- **2** Выберите **Все записи**, а затем укажите песню, которую хотите прослушать. Нажмите **Воспр**.
- **3** Нажмите **Пауза** для приостановки произведения.
- **4** Выберите **для перехода к** следующей песне.
- **5** Выберите **«** для перехода к предыдущей песне.

**СОВЕТ** Чтобы изменить громкость при прослушивании музыки, используйте клавиши регулировки громкости на правой стороне телефона.

### **Создание списка воспроизведения**

Вы можете создавать собственные списки воспроизведения, выбирая песни в папке **Все записи**.

- **1** Нажмите **Меню** и выберите **Музыка**.
- **2** Выберите **МР3 плеер,** затем — **Плейлисты.**
- **3** Выберите **Опции**, затем выберите **Новый плейлист**, укажите название списка и нажмите **Сохранить.**
- **4** Отобразится папка **Новый плейлист**. Выберите все песни, которые необходимо включить в список воспроизведения, прокручивая список песен и нажимая кнопку .
- **5** Выберите **Готово,** чтобы сохранить список воспроизведения.

### **Проигрывание списка воспроизведения**

- **1** Нажмите **Меню** и выберите **Музыка**.
- **2** Выберите **МР3 плеер,** затем — **Плейлисты.**
- **3** Перейдите к списку воспроизведения, который хотите послушать, нажмите **Выбор**, а затем **Воспр**.

### **Редактирование списка воспроизведения**

Время от времени может потребоваться добавлять песни в список воспроизведения или удалять их из него.

Списки воспроизведения можно редактировать при помощи меню **Опции**.

- **1** Нажмите **Меню** и выберите **Музыка**.
- **2** Выберите **МР3 плеер**, затем — **Плейлисты.**
- **3** Перейдите к списку воспроизведения, который требуется изменить, и нажмите **Выбор**, затем выберите **Опции.** Выберите Добавить новые песни.

### **Удаление списка воспроизведения**

- **1** Нажмите **Меню** и выберите **Музыка.**
- **2** Выберите **МР3 плеер,** затем — **Плейлисты.**
- **3** Перейдите к списку воспроизведения, который требуется удалить, и выберите **Опции**.
- **4** Выберите **Удалить**, а затем нажмите **Да** для подтверждения.

#### **Примечание:**

Из-за использования системы (DRM) некоторое содержимое, загружаемое из Интернета или полученное по MMS, может содержать меню "Приобрести права" для получения доступа к ним. Вы можете получить ключ для приобретения права на использование содержимого у правообладателя.

Музыка защищена международным и национальным авторским правом. Для воспроизведения или копирования музыки может потребоваться разрешение или лицензия. В некоторых странах местное законодательство запрещает частное копирование

### **Музыка**

материалов, защищенных авторским правом. По поводу использования таких материалов обратитесь к местному законодательству.

### **Радио**

Вы можете настроить каналы и слушать радио в удобное для вас время.

Совет. Для прослушивания радио подключите наушники, они буду работать в качестве антенны.

### **Мои папки**

Мультимедиа-файлы (фотографии, мелодии и видео) их можно хранить в памяти телефона. Также можно хранить файлы на карте памяти. Преимущество использования карты памяти заключается в том, что вы можете освободить место в памяти телефона.

Все файлы мультимедиа будут сохранены в **"Мои папки".** Нажмите **Меню** и выберите **Мои папки,** чтобы открыть список папок.

### **Изображения**

#### **В разделе "Изображения"**

располагается папка с изображениями установленными на телефоне по умолчанию, изображениями, загруженными пользователем и снятыми при помощи камеры телефона.

### **Меню параметров изображения**

Доступные параметры **изображений** зависят от выбранного типа изображений. Для снимков, сделанных с помощью камеры телефона, доступно больше опций, чем для изображений по умолчанию.

В папке **Изображения** нажмите **Опции**, чтобы открыть список параметров.

**Удалить**. Удаление выбранного изображения.

**Установить как.** Использовать выбранное изображение в качестве **Обоев, Изображения контакта, при Включении/Выключении телефона или при Входящем/Исходящем вызове**.

**Отправить с помощью.** Отправка выбранного изображения другому абоненту по **MMS, Bluetooth** или **электронной почте**.

**Примечание.** Возможно, потребуется изменить размер видео для его отправки в виде MMS.

**Печать через Bluetooth.** Печать файла изображения через интерфейс **Bluetooth**.

**Слайд-шоу.** Просмотр всех фото в виде слайд-шоу.

**Выбор элементов**. Выберите этот пункт, чтобы выбрать несколько элементов.

**Удалить все.** Удаление всех фотографий в папке изображений.

### **Мои папки**

**Сортировать по**. Сортировка изображений по **дате, типу** или **имени.**

#### **Просмотр миниатюр/Просмотр списка**. Изменение режима отображения видеороликов.

### **Отправка фотографии**

- **1** Нажмите **Меню** и выберите **Мои папки**.
- **2** Выберите **Изображения**.
- **3** Выберите фото, а затем выберите **Опции**.
- **4** Нажмите **Отправить с помощью** и выберите **Сообщение**, **Bluetooth** или **Эл. почта.**
- **5** Если выбрано **Сообщение,** или **Эл. почта**, фотография будет вложена в сообщение и можно будет написать и отправить сообщение, как обычно. Если выбрано **Bluetooth**, будет предложено включить функцию Bluetooth и телефон выполнит поиск устройства для отправки изображения.

### **Сортировка изображений**

- **1** Нажмите **Меню** и выберите **Мои папки**.
- **2** Выберите **Изображения**.
- **3** Нажмите **Опции** и выберите **Сортировать по**.
- **4** Выберите один из вариантов: **Дата, Тип** или **Имя.**

### **Удаление изображения**

- **1** Нажмите **Меню** и выберите **Мои папки**.
- **2** Выберите **Изображения**.
- **3** Выберите изображение и нажмите **Опции**.
- **4** Выберите **Удалить**.

### **Удаление нескольких изображений**

- **1** Нажмите **Меню** и выберите **Мои папки**.
- **2** Выберите **Изображения**.
- **3** Нажмите **Опции** и выберите **Выбор элементов**.
- **4** Рядом с каждым изображением есть ячейка. Выделите каждое изображение и нажмите $||\mathbf{v}||$ . чтобы отметить его. Снять метку с изображения,можно повторно нажав . Метка исчезнет из поля. Также можно нажать **Опции** и выбрать метку **Отметить все** или **Снять все отметки**.
- **5** После пометки всех необходимых полей нажмите **Опции - Удалить,** и подтвердите удаление всех помеченных изображений.

### **Создание слайд-шоу**

Чтобы просмотреть все изображения на телефоне или найти нужную фотографию, можно создать слайдшоу. Это избавит от необходимости открывать и закрывать каждое отдельное изображение.

- **1** Нажмите **Меню** и выберите **Мои папки**.
- **2** Выберите **Изображения**.
- **3** Перейдите к фотографии, с которой начнется слайд-шоу, и нажмите **Опции.**
- **4** Выберите **Слайд-шоу**, и показ начнется.
- **5** Нажмите **Остан.** чтобы приостановить слайд-шоу, или **Назад** для завершения слайд-шоу и возврата к папке **изображений.**

Если коснуться **Опции** во время просмотра слайд-шоу, будут доступны другие опции:

**Во весь экран.** Просмотр изображений в полноэкранном режиме.

**Альбомное отображение.** Альбомное отображение изображений.

### **Мои папки**

**Настройки.** Настройка таких параметров, как повтор, длительность и передача.

### **Звуки**

Папка **Звуки** содержит **звуки по умолчанию** и ваши голосовые записи. В ней можно работать со звуками, отправлять их и устанавливать в качестве сигнала вызова.

### **Использование звука**

- **1** Нажмите **Меню** и выберите **Мои папки**.
- **2** Выберите **Звуки.**
- **3** Выберите элемент в списке голосовых записей.
- **4** Нажмите **Воспр**.
- **5** Нажмите **Опции**, затем **Установить как** и выберите необходимый пункт: **Сигнал голос. вызова, Мелодия контакта, Сигнал сообщения, Включение, Выключение.**

### **Видео**

В папке **Видео** отображается список загруженных и снятых с помощью телефона видеороликов.

### **Просмотр видео**

- **1** Нажмите **Меню** и выберите **Мои папки.**
- **2** Прокрутите список и выберите **Видео.**
- **3** Выделите видео и нажмите **Воспр**.

### **Использование опций во время приостановки видео**

Выберите пункт **Опции** во время просмотра видео. Проигрывание будет приостановлено и можно будет выбрать:

**Удалить**. Удаление видео.

**Установить как.** Установки видео в качестве сигнала голос. вызова.

**Отправить с помощью.** Отправка видео другому пользователю по **MMS, Bluetooth** или **электронной почте.**

**Информация о файле.** Просмотр информации о выделенном файле, а именно об имени, размере, дате, времени, типе и авторских правах. **Альбомное отображение.** Просмотр видео в альбомном отображении.

**Повторить.** Настройка параметров повтора видеофайлов.

### **Отправка видеоролика**

- **1** Нажмите **Меню** и выберите **Мои папки**.
- **2** Выберите **Видео.**
- **3** Выберите нужный видеоролик и нажмите **Опции**.
- **4** Нажмите **Отправить с помощью** и выберите **Сообщение**, **Bluetooth** или **Эл. почта.**
- **5** Если выбрано **Сообщение** или **Эл. почта**, видеоролик будет вложен в сообщение и можно будет написать и отправить сообщение, как обычно. При выборе **Bluetooth** будет предложено включить Bluetooth, и телефон выполнит поиск устройства для отправки видео.

**Примечание.** Для отправки по MMS может потребоваться изменить размер видео. Некоторые видеоролики могут оказаться слишком большими для отправки по MMS.

#### **Меню параметров видео**

В папке **Видео** выберите **Опции** для доступа к следующему списку опций.

**Удалить**. Удалить выбранное видео.

**Сигнал голос. вызова.** Установка видеофайла в качестве сигнала вызова.

**Переименовать.** Изменение имени файла.

**Переместить/Копировать.** Перемещение или копирование файла в выбранную папку.

**Отправить с помощью.** Отправка выбранного видео другому пользователю по **MMS, Bluetooth** или **электронной почте**.

**Информация о файле.** Просмотр такой информации, как размер, дата, имя, тип и т.д.

**Выбор элементов**. Выберите этот пункт, чтобы выбрать несколько элементов.

**Поиск.** Поиск необходимых файлов в памяти телефона или на карте памяти (если установлена).

**Удалить все.** Удаление всех видеороликов в папке **Видео**.

### **Мои папки**

**Сортировать по**. Упорядочивание видеороликов по **дате, типу** или **имени.**

**Информация о памяти.** Просмотр информации о состоянии памяти телефона или внешней памяти (если установлена).

**Просмотр миниатюр/Просмотр списка**. Изменение режима отображения видеороликов.

#### **Внешняя память**

При использовании внешней карты памяти, она будет отображаться как отдельная папка в **Моих папках**. Структура папок на карте памяти может отличаться от структуры папок в телефоне. В этих папках будут храниться все файлы соответствующего формата, сохраненные на карте памяти, а не в телефоне.

### **Использование телефона в качестве внешнего накопителя**

Телефон BL20 можно использовать в качестве съемного диска, как простой USB-флэш накопитель. Это отличный способ передачи данных с компьютера на телефон. Обратите внимание, что

использование телефона в качестве устройства хранения данных можно только при установленной карте памяти.

- **1** Нажмите **Меню**, выберите **Настройки**  и **Соединение**.
- **2** Выберите **Соединение USB**.
- **3** Выберите **Устройство хранения данных** и нажмите **OK**.
- **4** Вставьте соответствующий разъем USB-кабеля в гнездо на боковой панели телефона BL20. Вставьте большой разъем USB-кабеля в USBпорт компьютера.
- **5** На компьютере автоматически откроется папка съемного диска. В ней отобразятся все доступные папки.
- **6** Перетащите изображения, видео, музыку или документы в соответствующие папки.
- **7** Отсоедините телефон от компьютера, предварительно нажав на значок **Безопасное извлечение устройства** на панели инструментов рабочего стола.

**8** Для доступа к файлам, например изображениям, нажмите **Меню**, выберите **Мои папки**, затем **Внешняя память** и **Изображения**. Все перенесенные изображения будут содержаться в этой папке.

### **Передача файла на телефон**

Передача файлов с компьютера на телефон также возможна с помощью Bluetooth.

- **1** Убедитесь, что в телефоне и в компьютере включен Bluetooth и оба устройства обнаруживают друг друга.
- **2** Отправьте файл с компьютера на телефон с помощью Bluetooth.
- **3** После отправки файла, чтобы принять его, необходимо на телефоне выбрать **Да**.
- **4** Этот файл будет сохранен в соответствующей папке в зависимости от типа файла. Так, например, фотографии будут сохранены в папке **Изображения,** а музыкальные файлы в папке **Звуки.** Если телефон не может распознать тип файла, файл будет сохранен в папке **Другие.**

**Примечание:** Файлы, переданные через Bluetooth, будут сохранены в памяти телефона.

### **Отправка и получение файлов при помощи Bluetooth**

Bluetooth – отличный способ отправки и получения файлов - это беспроводной способ передачи данных, а подключение настраивается быстро и просто. Совершение и прием звонков возможен

также при помощи гарнитуры Bluetooth.

Для работы с Bluetooth необходимо сопряжение с другим устройством с поддержкой Bluetooth.

#### **Для включения Bluetooth:**

- **1** Нажмите **Меню,** выберите **Настройки** и **Соединение,** а затем **Bluetooth.**
- **2** Выберите **Включить.**
- **3** Для выключения Bluetooth нажмите **Выключить.**

### **Мои папки**

#### **Для отправки файла:**

- **1** Откройте файл, который вы хотите отправить. Как правило, это будет фото, видео или музыкальный файл.
- **2** Выберите Опции и нажмите **Отправить с помощью**, затем **Bluetooth**.
- **3** Выберите **Да** для активации Bluetooth, если он еще не включен.
- **4** Телефон BL20 автоматически выполнит поиск других устройств Bluetooth в зоне покрытия.
- **5** Выберите устройство, на которое требуется отправить файл, и нажмите **Отправить**.

### **Для получения файла, выполните следующие действия:**

- **1** Для получения файла необходимо выбрать параметры Bluetooth - **Вкл**. и **Видимый.** Для получения дополнительной информации см. раздел **"Изменение настроек Bluetooth"** далее.
- **2** Отобразится подсказка принять файл от отправителя. Чтобы принять файл, выберите **Да**.

**СОВЕТ** Следите за индикатором выполнения и убедитесь, что файл отправлен.

**Примечание**. Товарный знак Bluetooth® и логотипы являются собственностью Bluetooth SIG, Inc. и любое использование таких знаков компанией LG Electronics лицензировано. Другие товарные знаки и названия продукции являются товарными знаками соответствующих владельцев.

### **Изменение настроек Bluetooth.**

В меню Bluetooth выберите пункт Настройки. Доступны следующие параметры:

**Видимость устройства.** Выберите режим видимости - Видимый, Скрытый, Виден в течение 1 мин.

**Имя устройства.** Введите имя для вашего устройства.

**Поддерживаемые сервисы.** Просмотр поддерживаемых профилей Bluetooth.

**Адрес Bluetooth.** Отображение адреса Bluetooth.

### **Игры и приложения**

#### **Игры и приложения**

В телефоне BL20 имеются предустановленные игры, которые станут отличным развлечением в свободное время. Если вы захотите добавить дополнительные игры или приложения, они будут сохранены в эту же папку.

### **Доступ к играм**

- **1** Нажмите **Меню** и выберите **Игры и приложения** .
- **2** Выберите **Игры** .
- **3** Выберите игру и нажмите **Зпауск** .

### **Просмотр приложений**

Можно управлять приложениями Java, установленными на телефоне, с помощью меню **Приложения**. Загруженные приложения можно удалять.

- **1** Нажмите **Меню** и выберите **Игры и приложения** .
- **2** Выберите **Приложения** .
- **3** Просмотр и управление приложениями.

### **Браузер**

С помощью браузера вы можете в любой момент получить свежие новости, прогноз погоды, спортивные сводки или информацию о пробках. Кроме того браузер позволяет загружать последние музыкальные новинки, мелодии, фоновые картинки и игры.

### **Доступ к сети Интернет**

- **1** Нажмите **Меню** и выберите **Браузер.**
- **2** Для доступа напрямую к домашней странице обозревателя выберите **Домашняя**. Или выберите пункт **Введите адрес** и введите необходимый URL-адрес, а затем нажмите **Подключиться**.

**Примечание.** При подключении к услуге и загрузке содержимого взимается дополнительная плата. Расценки можно узнать у оператора сети.

### **Работа с закладками**

Для простого и быстрого доступа к избранным веб-сайтам можно добавлять закладки и сохранять веб-страницы.

- **1** Нажмите **Меню** и выберите **Браузер.**
- **2** Выберите **Закладки**. На экране отобразится список закладок.
- **3** Чтобы добавить новую закладку, выберите **Опции,** а затем **Новая закладка**. После указания URL введите имя для закладки.
- **4** Нажмите **Готово.** Закладка отобразится в списке закладок.
- **5** Чтобы перейти к закладке, прокрутите вниз до нужной закладки и нажмите **Подкл**. Будет выполнено подключение к сохраненной в закладках странице.

### **Сохранение страницы**

- **1** Перейдите к веб-странице, как было описано выше.
- **2** Нажмите **Опции** и выберите **Сохранить** объект - Сохранить страницу.
- **3** Нажмите **OK**.

### **Переход к сохраненной странице**

- **1** Нажмите **Меню** и выберите **Браузер.**
- **2** Выберите **Сохраненные страницы**.
- **3** Выберите страницу и нажмите **Открыть**.

**СОВЕТ** При помощи этого меню можно также удалить сохраненные страницы.

### **Просмотр истории браузера**

- **1** Нажмите **Меню** и выберите **Браузер.**
- **2** Нажмите **История** и выберите **OK**.
- **3** Откроется список недавно посещенных веб-страниц. Чтобы открыть страницу, нажмите **Открыть**.

### **Изменение настроек браузера**

- **1** Нажмите **Меню** и выберите **Браузер.**
- **2** Выберите **Настройки**.
- **3** Можно указать способ подключения, отображения и использования информации при соединении с Интернетом. Можно настроить параметры для **Профилей, Отображения, Кэш-памяти, Cookies, Сертификатов безопасности, функции Показывать изображения и JavaScript**.
- **4** После изменения параметров нажмите **OK**.

### **Настройки**

### **Настройки дисплея**

- **1** Нажмите **Меню** и выберите **Настройки**.
- **2** Выберите **Экран**, а затем выберите один из следующих параметров:

**Главный экран.** Выбор обоев и элементов на экран.

**Тема телефона.** Выбор темы для телефона - Черная или Белая.

**Стиль меню.** Выбор способа отображения пунктов меню.

**Шрифт.** Изменение стиля и размера шрифта.

**Приветствие.** Создание текста приветствия, отображаемого при включении телефона.

**Подсветка**. Выберите длительность подсветки.

**СОВЕТ** Чем дольше горит подсветка, тем больше расходуется заряд аккумулятора, и тем чаще придется заряжать телефон.

**Другие экраны.** Установка изображений экрана во время входящего/исходящего вызовов и включения/выключения телефона.

### **Настройка параметров безопасности**

Для обеспечения защиты телефона BL20 и содержащейся в нем важной информации, измените настройки безопасности.

- **1** Нажмите **Меню** и выберите **Настройки**.
- **2** Выделите **Безопасность** и выберите один из следующих параметров:

**Запрос PIN-кода**. Активация запроса PIN-кода при включении телефона.

**Блокировка телефона.** Позволяет выбрать параметр блокировки телефона: **При включении**, **При смене SIM-карты** или **Немедленно**.

**Блокировка приложений.** Блокировка доступа к выбранным приложениям, например Контакты, Сообщения или Мои папки.

**Изменить коды**. Изменение **Защитного кода**, **кода PIN1** или **кода PIN2**.

### **Сброс настроек телефона**

Для восстановления заводских настроек телефона используйте функцию Сброс установок в меню Настройки. Для активации данной функции необходимо ввести защитный код.

### **Просмотр информации о памяти**

В телефоне BL20 используется три вида памяти: память телефона, карта SIM и внешняя карта памяти (карта памяти приобретается отдельно).

Менеджер памяти используется для определения режима использования каждого вида памяти и просмотра объема свободного места.

Нажмите **Меню** и выберите **Настройки**. Нажмите **Информация о памяти**, и на экране отобразится информация о памяти (Общая, Резервная, Память USIM и Внешняя память).

Также в данном меню можно выбрать память по умолчанию - Память телефона или Внешняя память.

### **Изменение настроек Bluetooth**

- **1** Нажмите **Меню,** выберите **Настройки** и **Соединение,** а затем **Bluetooth.**
- **2** Выберите **Настройки**. Доступны следующие параметры:

**Видимость устройства.** Выберите режим видимости - Видимый, Скрытый, Виден в течение 1 мин.

**Имя устройства.** Введите имя для вашего устройства.

**Поддерживаемые сервисы.** Просмотр поддерживаемых профилей Bluetooth.

**Адрес Bluetooth.** Отображение адреса Bluetooth.

#### **Изменение настроек соединения**

Настройки соединения уже установлены вашим оператором сети, и вам остается только наслаждаться телефоном. Если требуется изменить настройки, используйте данное меню.

Нажмите **Меню** и выберите **Настройки - Соединение**. Откроются следующие опции:

### **Настройки**

**Bluetooth.** Настройка Bluetooth на телефоне BL20. Телефон содержит функцию распознавания новых устройств или поиска подключенных устройств.

**Синхронизация сервера.** Установка профиля и подключение к серверу для синхронизации.

**Сеть.** Телефон BL20 автоматически подключится к избранной сети. Для изменения этих настроек воспользуйтесь данным меню. Это меню также позволяет добавлять новые точки доступа.

**Соединение USB.** Выберите пункт **Синхронизация музыки,** или выполните синхронизацию телефона BL20 с помощью программного обеспечения LG PC Suite, чтобы скопировать файлы с телефона. Если в телефон вставлена карта памяти, выберите **Устройство хранения данных** для использования телефона в качестве USB-флэш накопителя. Подключитесь к компьютеру и перетащите файлы в папку съемного диска телефона BL20.

Также в меню Соединение доступны настройки Профилей Интернет, Точек доступа, Пакетного подключения, Трафика и Java настройки.

### **Сопряжение с другим устройством Bluetooth**

Сопряжение телефона BL20 к другим устройством позволит защитить соединение. Таким образом соединение можно сделать более безопасным.

- **1** Установите Bluetooth в режим "**Вкл"** и **"Видимый.".** Для изменения режима видимости откройте меню **Настройки** и выберите **Видимость устройства**, а затем **Видимый**.
- **2** В меню Bluetooth выберите **Поиск нового устройства**.
- **3** Телефон BL20 осуществит поиск устройств. Когда поиск будет завершен, на экране отобразится "**Добавить**" и "**Повтор".**
- **4** Выберите устройство, к которому необходимо выполнить подключение, затем нажмите **Добавить**.
- **5** Телефон соединится с другим устройством, на котором потребуется подтвердить имя устройства и пароль.
- **6** Соединение Bluetooth, защищенное паролем, готово.

### **Использование гарнитуры Bluetooth**

- **1** Установите Bluetooth в режим **"Вкл"** и **"Видимый".**
- **2** Для установки гарнитуры в режим связи и для соединения устройств, следуйте инструкциям, прилагаемым к гарнитуре.
- **3** Телефон BL20 автоматически подключится к гарнитуре Bluetooth и переключится на профиль гарнитуры.

### **Аксессуары**

К телефону BL20 прилагаются следующие аксессуары.

**Зарядное устройство**

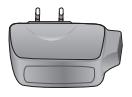

**Кабель передачи данных и компакт-диск**

Подключение и синхронизация телефона BL20 с компьютером.

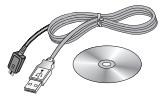

**Аккумулятор**

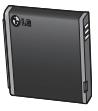

**Руководство пользователя**

Дополнительная информация о телефоне BL20.

**Наушники**

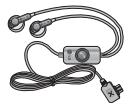

#### **Примечание**

- Всегда используйте только оригинальные аксессуары LG. Несоблюдение данного условия может аннулировать гарантию на данное устройство.
- В разных регионах доступны разные аксессуары, за дополнительной информацией обратитесь к региональному сервисному представителю.

Беспроводный телефон, описываемый в данном руководстве, допущен к использованию в сетях GSM и W-CDMA.

Ряд функций, описанных в настоящем руководстве, называются сетевыми службами. Это особые услуги, предоставляемые поставщиком беспроводных услуг. Чтобы воспользоваться такими сетевыми службами, следует сначала подписаться на них у поставщика услуг и получить от поставщика инструкции по их использованию.

### **Сетевая служба Технические данные**

### **Общая**

Название изделия: BL20 Система: GSM

### **Рабочая температура**

Макс.: +55°C (эксплуатация) +45°C (зарядка)

Мин.: -10°C

### **Информация об импортере**

- 1) Импортер в Россию : Общество с ограниченной ответственностью "ЛГ Электроникс РУС", 143100, Московская обл., Рузский район, г.Руза, ул.Солнцева,9
- 2) Импортер в Казахстан : LG Electronics in Almaty, Kazakhstan

### **Declaration of Conformity @ LG Electronics**

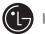

CE0168

#### Suppliers Details

#### Name

LG Electronics Inc.

Address

LG Electronics Inc. LG Twin Towers 20, Yeouido-dong, Yeongdeungpo-gu, Seoul, Korea 150-721

#### **Product Details**

Product Name

GSM / W-CDMA Terminal Equipment

Model Name

**BL20** 

**Trade Name** 

LG

#### Applicable Standards Details

R&TTE Directive 1999/5/EC

EN 301 489-01 V1.6.1, EN 301 489-07 V1.3.1 EN 301 489-17 V1.2.1, EN 301 489-24 V1.3.1 EN 301 511 V9.0.2 EN 301 908-1 V3.2.1 EN 301 908-2 V3.2.1, EN 300 328 V1.7.1 EN 50360:2001/EN62209-1:2006 EN 60950-1 : 2001

#### Supplementary Information

The conformity to above standards is verified by the following Notified Body(BABT)

BABT, Balfour House, Churchfield Road, Walton-on-Thames, Surrey, KT12 2TD, United Kingdom Notified Body Identification Number : 0168

#### Declaration

European Standard Center LG Electronics Logistics and Services B.V. Veluwezoom 15, 1327 AE Almere, The Netherlands Tel : +31 - 36- 547 - 8940, Fax : +31 - 36 - 547 - 8794

e-mail : jacob @ lge.com

I hereby declare under our sole responsibility that the product mentioned above to which this declaration relates complies with the above mentioned standards and Directives

Name

**Issued Date** 

Seung Hyoun, Ji / Director  $\sim$  3  $\sim$  10  $\sim$  14.Aug. 2009

Signature of representative

### **Рекомендации по безопасной и эффективной эксплуатации**

Ознакомьтесь с несложными инструкциями. Несоблюдение данных рекомендаций может быть опасно для здоровья или противоречить законодательству.

### **Воздействие радиочастотного излучения**

**Информация о воздействии радиочастотного излучения и удельном коэффициенте поглощения (SAR)**

Телефон BL20, соответствует действующим требованиям безопасности по воздействию радиоволн. Данные требования включают в себя пределы безопасности, разработанные для обеспечения безопасности всех лиц независимо от возраста и здоровья.

**•** В рекомендациях по ограничению воздействия радиоволн используется единица измерения, известная как удельный коэффициент поглощения (Specific Absorption Rate) или SAR. Испытания на SAR проводятся на основе стандартизованного метода при работе телефона на передачу на

самом высоком разрешенном уровне мощности во всех используемых полосах частот.

- Несмотря на то, что возможны разные уровни SAR для различных телефонов LG, все они соответствуют применимым рекомендациям по ограничению воздействия радиоволн.
- Предел SAR, рекомендованный международной Комиссией по вопросам защиты от неионизирующего излучения (ICNIRP), составляет 2 Вт/кг, усредненные на десять (10) грамм ткани.
- Наибольшее значение SAR для данной модели телефона, испытанной DASY4, при использовании вблизи уха составляет 0,667 Вт/кг (10 г) и при ношении на теле - 1,45 Вт/кг (10 г).
- Сведения по данным SAR для жителей стран/регионов, которые приняли предел SAR, рекомендованный Институтом инженеров по электротехнике и электронике (IEEE), 1,6 Вт/кг, усредненные на (1) грамм ткани.

### **Рекомендации по безопасной и эффективной эксплуатации**

### **Уход и техническое обслуживание**

### **ПРЕДУПРЕЖДЕНИЕ**

Пользуйтесь только одобренными для использования с данной моделью телефона аккумуляторами, зарядными устройствами и аксессуарами. Использование других аксессуаров может быть опасно для здоровья и может привести к аннулированию гарантии.

- Не разбирайте телефон. При необходимости ремонта обратитесь к квалифицированному специалисту сервисного центра.
- Держите устройство вдали от электрических приборов, таких как телевизоры, радиоприемники и компьютеры.
- Телефон следует держать вдали от источников тепла, таких как радиаторы и плиты.
- Не допускайте падения телефона.
- Не подвергайте телефон механической вибрации и тряске.
- Выключайте телефон, если этого требуют действующие правила. Например, не используйте телефон в больницах, поскольку он может повлиять на чувствительное медицинское оборудование.
- Во время зарядки телефона не касайтесь его мокрыми руками. Это может вызвать поражение электрическим током и серьезное повреждение телефона.
- Не выполняйте зарядку телефона рядом с легковоспламеняющимися материалами, так как телефон при зарядке нагревается, что может привести к возгоранию.
- Для чистки поверхности используйте сухую ткань. (Не используйте растворители, бензин или спирт).
- Во время зарядки телефона не кладите его на предметы мягкой мебели.
- Телефон необходимо заряжать в хорошо проветриваемом месте.
- Не подвергайте телефон воздействию густого дыма или пыли.
- Не храните телефон рядом с кредитными картами или проездными билетами; это может привести к порче информации на магнитных полосах.
- Не касайтесь экрана острыми предметами, это может вызвать повреждения телефона.
- Не подвергайте телефон воздействию жидкости или влаги.
- Не злоупотребляйте прослушиванием музыки с помощью наушников. Не касайтесь антенны без необходимости.

### **Эффективное и безопасное использование телефона**

### **Электронные устройства**

Все мобильные телефоны могут вызывать помехи, влияющие на работу других приборов.

**•** Без разрешения не пользуйтесь мобильным телефоном рядом с медицинским оборудованием. Не кладите телефон рядом с электрок ардиостимуляторами (например, в нагрудный карман).

- Мобильные телефоны могут вызывать помехи в работе некоторых слуховых аппаратов.
- Незначительные помехи могут возникать в работе телевизора, радиоприемника, компьютера и других устройств.

#### **Безопасность на дороге**

Ознакомьтесь с местными законами и правилами, регламентирующими использование мобильных телефонов в автомобиле.

- Не держите телефон в руке во время управления автомобилем.
- Внимательно следите за ситуацией на дороге.
- По возможности пользуйтесь комплектом hands-free.
- Сверните с дороги и припаркуйтесь, прежде чем позвонить или ответить на вызов.
- Радиоизлучение может влиять на некоторые электронные системы автомобиля, например, на стереосистему и устройства безопасности.

### **Рекомендации по безопасной и эффективной эксплуатации**

**•** Если ваш автомобиль оснащен воздушной подушкой, не заслоняйте ее монтируемым или переносным оборудованием беспроводной связи. Это может препятствовать раскрытию подушки или привести к серьезным травмам.

### **Берегите слух**

Воздействие громкого звука в течение длительного времени может негативно отразиться на слухе. Поэтому не рекомендуется включать и выключать телефон рядом с ухом. Также рекомендуется установить громкость музыки и звонка на разумный уровень.

При прослушивании музыки на улице, установите громкость на умеренный уровень, чтобы оставаться в курсе происходящего вокруг. Это особенно важно при нахождении возле дороги.

### **Взрывные работы**

Не используйте телефон в местах проведения подрывных работ. Следите за ограничениями и всегда соблюдайте предписания и нормативы.

#### **Взрывоопасная атмосфера**

- Не используйте телефон на бензоколонке.
- Не используйте телефон рядом с топливом или химическими веществами.
- Если вы храните телефон и аксессуары в бардачке автомобиля, не перевозите в нем горючие газы и жидкости, а также взрывоопасные вещества.

### **В самолете**

Устройства беспроводной связи могут вызывать помехи во время полета.

- Перед посадкой на борт самолета мобильный телефон следует выключить.
- Не пользуйтесь им без разрешения экипажа.

### **Меры предосторожности для защиты детей**

Держите телефон в местах, недоступных для маленьких детей. В телефоне имеются мелкие детали, отсоединение и проглатывание которых может стать причиной удушья.

### **Вызов экстренных служб**

Вызов экстренных служб может быть недоступен в некоторых мобильных сетях. Поэтому никогда не стоит полностью полагаться на телефон для вызова экстренных служб. За информацией обращайтесь к поставщику услуг.

### **Сведения об аккумуляторе и уходе за ним**

**•** Перед подзарядкой не нужно полностью разряжать аккумулятор. В отличие от других аккумуляторных систем, в данном аккумуляторе отсутствует эффект памяти, способный сократить срок службы аккумулятора.

- Используйте только аккумуляторы и зарядные устройства LG. Зарядные устройства LG разработаны для максимального продления срока службы аккумулятора.
- Не разбирайте аккумулятор и не допускайте короткого замыкания его контактов.
- Следите за чистотой металлических контактов аккумулятора.
- Замените аккумулятор в случае значительного уменьшения периода его работы без подзарядки. Аккумулятор можно зарядить несколько сотен раз, прежде чем потребуется его замена.
- Для продления срока службы перезаряжайте аккумулятор после продолжительного бездействия.
- Не подвергайте зарядное устройство воздействию прямых солнечных лучей, а также не пользуйтесь им в среде высокой влажности, например, в ванной комнате.

### **Рекомендации по безопасной и эффективной эксплуатации**

- Не оставляйте аккумулятор в местах с повышенной или пониженной температурой, поскольку это может сократить срок службы аккумулятора.
- В случае установки элемента питания недопустимого типа возможен взрыв.
- Утилизируйте аккумулятор в соответствии с инструкцией производителя. По мере возможности элементы питания должны быть сданы на переработку. Не выбрасывайте элементы питания в бытовой мусор.
- Если вам необходимо заменить аккумулятор, отнесите его в ближайший авторизованный сервисный центр LG Electronics или обратитесь за консультацией к продавцу.
- Всегда отсоединяйте зарядное устройство от розетки после полной зарядки телефона, чтобы избежать излишнего потребления электроэнергии.

**•** Фактическое время работы от батареи зависит от конфигурации сети, установок устройства, условий эксплуатации, состояния батареи и окружающей среды.

# **ЯК КОРИСТУВАТИСЯ СТИСЛИМ ПОСІБНИКОМ**

Відокремте "Стислий посібник" від цього посібника за лінією розрізу, як показано на малюнку.

### **Як відокремити**

Відокремте "Стислий посібник" за лінією розрізу. Можна покласти лінійку на лінію розрізу і відокремити, як показано на малюнку.

• Будьте обережні, щоб не порізатися, використовуючи ножиці.

### **Як складати**

Складіть "Стислий посібник" уздовж перфораційної лінії обкладинкою вгору, як показано на малюнку нижче.

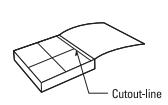

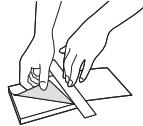

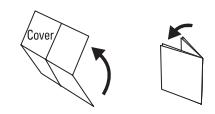

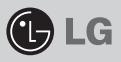

### **BL20**

### **КОРОТКИЙ ПОСІБНИК**

ВІТАЄМО ВАС І ДЯКУЄМО, ЩО ВИ ОБРАЛИ МОБІЛЬНИЙ ТЕЛЕФОН LG

Докладніші відомості див. у посібнику з користування телефоном.

#### **Ваш екран очікування**

#### **Швидкі клавіші**

Швидкі клавіші забезпечують простий доступ одним натисканням до найчастіше використовуваних функцій.

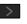

Натисніть, щоб відкрити редактор повідомлення.

Натисніть, щоб вибрати звуковий профіль для телефону.

Натисніть, щоб відкрити швидке меню.

Натисніть, щоб відкрити контакти.

#### **Основне меню**

Основне меню містить дванадцять параметрів. Щоб відкрити основне меню:

- 1. Виберіть пункт **Меню**.
- 2. На головному екрані відобразиться основне меню.
- 3. Перемістіть рамку виділення на потрібне місце. Натисніть центральну клавішу, щоб відкрити відповідний пункт.

### **Компоненти телефону**

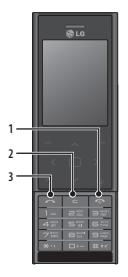

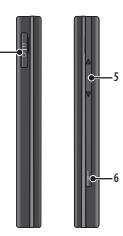

**4**

- **1. Клавіша Завершення/ Живлення**
- **2. Клавіша стирання**
- **3. Клавіша дзвінка**
- **4. Роз'єм зарядного пристрою, кабелю, комплекту "вільні руки" 5. Клавіша гучності 6. Камера**

#### **MP3-програвач**

У вашому LG BL20 вбудовано MP3-плеєр, на якому можна слухати улюблену музику.

Щоб відкрити MP3-плеєр, натисніть **Меню** та виберіть пункт **Музика** і **MP3-плеєр**. Звідси буде доступ до таких пунктів:

- ► **Всі пісні:** Містить всі пісні, які є на вашому телефоні.
- ► **Мій список відтворення:** містить всі створені добірки музики, зокрема списки **"На ходу", "Останні відтворення"** та **"Улюблені пісні"**.
- ► **Артисти:** дозволяє переглянути колекцію музики за виконавцем.
- ► **Aльбоми:** дозволяє переглянути колекцію музики за альбомом.
- ► **Жанри:** дозволяє переглянути колекцію музики за жанром.

#### **Камера**

#### **Швидка фотозйомка**

- 1. Натисніть та утримуйте клавішу на правій бічній панелі телефону. На екрані з'явиться видошукач камери.
- 2. Тримаючи телефон горизонтально, спрямуйте об'єктив на об'єкт фотографії.
- 3. Злегка натисніть клавішу камери. В центрі екрана видошукача з'явиться рамка фокусування. Розташуйте телефон таким чином, щоб ви бачили ваш об'єкт фотографії у рамці фокусування. Коли рамка фокусування стане зеленою, це означає, що камера сфокусувалась на об'єкті.
- 4. Щоб зробити знімок, натисніть центральну програмну клавішу або натисніть до кінця клавішу камери.

**Примітка.:** Доступ до меню камери також можна отримати з екрана очікування. Натисніть **Меню** і виберіть пункт **Камера**, прокрутіть вниз та виберіть пункт **Камера**, щоб відкрити видошукач.

### **Радіо FM**

You can search radio stations and enjoy listening to the radio. **Tip:** To improve the radio reception, extend the headset cord which functions as the FM radio antenna.

- 1. Choose FM radio then select the channel number of the station you would like to listen to.
- 2. After presetting radio channels, you can listen to other channel by pressing the corresponding number key.
- 3. You can access the following option menus by touching Options.
- ► **Auto scan:** If you choose Auto scan then select Yes, each time a station is found, your BL20 will ask if you want to save it. Select Yes if you want to store the channel and No if you don't. Any stations you choose to save will automatically be allocated to a channel number in your phone.
- ► **Reset channels:** If you choose Reset channels then select Yes, each channel will return to the starting 87.5Mhz frequency.

#### **Відеокамера**

#### **Швидка відеозйомка**

1. На дисплеї відобразиться екран видошукача.

- 2. Наведіть об'єктив камери на предмет відеозйомки.
- 3. Щоб розпочати запис, натисніть клавішу камери на правій бічній панелі телефону.
- 4. У правому нижньому куті вікна видошукача з'явиться індикація **ЗАПИС**, а таймер показуватиме тривалість відеозапису.
- 5. Щоб зробити паузу, виберіть **Пауза**; щоб продовжити зйомку, виберіть **Відновити**.

6. Виберіть **Стоп**, щоб зупинити зйомку.

**Примітка.:** До пункту **Відеокамера** також можна перейти з екрана очікування. Натисніть **Меню** і виберіть пункт **Камера**, прокрутіть вниз та виберіть пункт **Відеокамера**, щоб відкрити видошукач.

► **Listen via:** Select this to listen to the radio through the built-in speaker. To turn off the speaker, select "Wired headset".

#### **Диктофон**

За допомогою диктофону можна записувати голосові нотатки чи інші звуки.

#### **Записування голосових нотаток**

1. Press Menu and select Applications, then choose Voice recorder.

- 2. Press  $\bigcirc$  to begin recording.
- 3. Select Pause to pause the recording.
- 4. Choose Stop to end the recording.
- 5. Select  $\blacktriangleright$  to listen to the recording.

**Note:** You can listen to all of the voice recordings you have saved by selecting Options and Album.

# **ҚЫСҚАША АНЫҚТАМА НҰСҚАУЛЫҒЫН ПАЙДАЛАНУ ЖОЛЫ**

Осы нусқаулыққа жабыстырылған қысқаша анықтама нусқаулығын кесу сызығы бойынша кесіп алыңыз да, төменде көрсетілгендей бүктеңіз.

### **Кесу əдісі**

Қысқаша анықтама нұсқаулығын кесу сызығы бойынша кесіп алыңыз. Кесу сызығына сызғыш қойып, төменде көрсетілгендей кесуге болады.

• Қайшымен кескен кезде қолыңызды жарақаттап алмаңыз.

### **Бүктеу əдісі**

Қысқаша анықтама нұсқаулығын төменде көрсетілгендей бетін жоғары қаратып, кесу сызығы бойынша бүктеңіз.

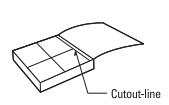

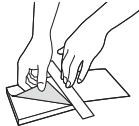

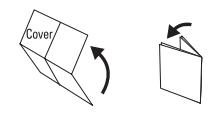

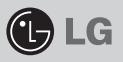

## **BL20**

### **ҚЫСҚАША АНЫҚТАМА НҰСҚАУЛЫҒЫ**

LG ҰЯЛЫ ТЕЛЕФОНДАР ƏЛЕМІНЕ ҚОШ КЕЛДІНІЗ. БІЗДІ ТАНДАҒАНЫНЫЗ ҮШІН АЛҒЫСЫМЫЗДЫ БІЛДІРЕМІЗ.

Қосымша ақпарат алу үшін пайдаланушы нұсқаулығын қараңыз.

### **Күту режиміндегі экран**

#### **Жылдам өту пернелері**

Жылдам өту пернелері ең көп қолданылатын функцияларға жылдам, пернені бір рет басу арқылы баруға мүмкіндік береді.

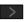

Хабарлама өңдеушісін ашу үшін таңдаңыз.

Телефонның дыбыс профилін таңдау үшін басыңыз.

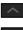

Жылдам өту мəзірін ашу үшін таңдаңыз.

Контактілерді ашу үшін таңдаңыз.

#### **Негізгі мəзір**

Негізгі мəзірде он екі мəзір опциялары бар. Негізгі мəзірді ашу үшін:

- 1. **Мəзір** түймесін басыңыз.
- 2. Экранда негізгі мəзір пайда болады.
- 3. Бөлектелген суретті қажет жерге жылжытыңыз. Ашу үшін ортадағы пернені таңдаңыз.

### **Телефонның бөліктері**

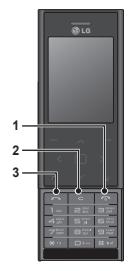

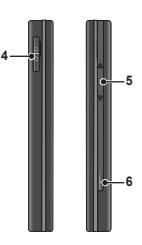

- **1. Аяқтау/Қосу пернесі**
- **2. Тазалау пернесі**
- **3. Қоңырау пернесі**
- **4. Зарядтағыш, кабель, гарнитура қосқышы**
- **5. Дыбыс деңгейінің пернесі**
- **6. Камера**

### **MP3 ойнатқышы**

LG BL20 телефонында кірістірілген MP3 ойнатқышпен сүйікті əндерді ойнатуға болады.

MP3 ойнатқышын ашу үшін «**Мəзір**» түймесін, одан кейін «**Музыка**» тармағын жəне «**MP3 ойнатқышын**» таңдаңыз. Осы жерден ашуға болады:

- ► **Барлық əндер:** Телефондағы барлық əндерді қамтиды.
- ► **Менің ойнату тізімім:** «**Ойнатылуда**», «**Жаңа əндер**» жəне «**Сүйікті əндер**» деп жасалған ойнату тізімдерін қамтиды.
- ► **Əншілер:** Музыкалық жинақты əншілер бойынша шолу.
- ► **Əн жинақтары:** Музыкалық жинақты альбом бойынша шолу.
- ► **Жанрлар:** Музыкалық жинақты жанр бойынша шолу.

### **Камера**

#### **Фотосуретті жылдам жасау**

- 1. Телефонның оң жағындағы түсіру түймесін төмен қарай басып, ұстап тұрыңыз. Камераның көрсеткіш тетігі экранда пайда болады.
- 2. Телефонды көлденең ұстап тұрып, линзаны суретке түсетін затқа бағыттаңыз.
- 3. Түсіру түймесін жартылай төмендетіп түсіріңіз. Нысан жақтауы көрсеткіш тетігі экранының ортасында шығады. Телефонды суретке түсетін зат нысан жақтауының ішінде көрінетіндей етіп орналастырыңыз. Нысан жақтауы жасылға боялғанда камера түсірілетін затқа кезеледі.
- 4. Суретке түсіру үшін ортадағы түймені немесе түсіру түймесін əрдайым төмен қарай басыңыз.

**Ескертпе:** Экран күту режимінде болған кезде де камера мəзірін ашуға болады. «Мəзір» түймесін, одан кейін Камераны таңдап, төмен қарай тізімдеңіз де, көрсеткіш тетікті белсендіру мақсатында Камераны таңдаңыз.

### **Бейне камера**

#### **Бейнені жылдам түсіру**

- 1. Камераның көрсеткіш тетігі экранда пайда болады.
- 2. Камераның линзасын бейнеге түсетін затқа бағыттаңыз.
- 3. Жазу үрдісін бастау мақсатында телефоныңыздың оң жағындағы камера түймесін басыңыз.
- 4. **REC** жазуы астыңғы оң жақ бөлігінде пайда болып, таймер бейне ұзақтығын көрсетіп отырады.
- 5. Бейнені кідірту үшін «**Кідіру**» тармағын, ал жалғастыру үшін «**Жалғастыру**» тармағын таңдаңыз.
- 6. Жазу үрдісін тоқтату үшін «**Тоқтату**» тармағын таңдаңыз.

**Ескертпе:** Экран күту режимінде болған кезде де Бейне камерасымен жұмыс жасауға болады. «Мəзір» түймесін, одан кейін Камераны таңдап, төмен қарай тізімдеңіз де, көрсеткіш тетікті белсендіру мақсатында Бейне камераны таңдаңыз.

### **FM радио қолданбасы**

You can search radio stations and enjoy listening to the radio.

**Tip:** To improve the radio reception, extend the headset cord which functions as the FM radio antenna.

- 1. Choose FM radio then select the channel number of the station you would like to listen to.
- 2. After presetting radio channels, you can listen to other channel by pressing the corresponding number key.
- 3. You can access the following option menus by touching Options.
- ► **Auto scan:** If you choose Auto scan then select Yes, each time a station is found, your BL20 will ask if you want to save it. Select Yes if you want to store the channel and No if you don't. Any stations you choose to save will automatically be allocated to a channel number in your phone.
- ► **Reset channels:** If you choose Reset channels then select Yes, each channel will return to the starting 87.5Mhz frequency.

► **Listen via:** Select this to listen to the radio through the built-in speaker. To turn off the speaker, select "Wired headset".

### **Диктофон қолданбасы**

Диктофонды пайдаланып, дауыстық жазбалар немесе басқа дыбыстарды жазыңыз.

#### **Дауыстық жазбаны жазу**

- 1. Press Menu and select Applications, then choose Voice recorder.
- 2. Press  $\bullet$  to begin recording.
- 3. Select Pause to pause the recording.
- 4. Choose Stop to end the recording.
- 5. Select  $\blacktriangleright$  to listen to the recording.

**Note:** You can listen to all of the voice recordings you have saved by selecting Options and Album.

# HOW TO USE QUICK REFERENCE GUIDE

Cut out Quick Reference Guide bound to this manual along the cutout line and fold as illustrated below.

### How to cut

Cut out Quick Reference Guide along the cutout line. You can place a scale on the cutoff line and cut as illustrated below.

• Be careful not to cut yourself when using scissors.

### How to fold

Fold Quick Reference Guide along the perforated line so that the cover faces upwards as illustrated below.

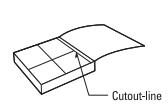

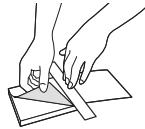

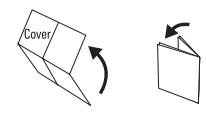

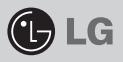

## QUICK REFERENCE GUIDE BL20

WELCOME AND THANK YOU FOR CHOOSING LG MOBILE PHONE

For more details, please refer to the User Guide.

### Parts of the phone

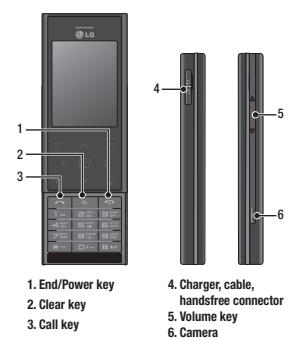

### Your standby screen

#### The quick keys

The quick keys provide easy, one-press access to your most used functions.

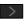

 $\triangleright$  Select to open your message editor.

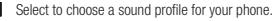

Select to open the quick menu.

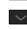

Select to open contacts.

#### The main menu

The main menu provides twelve menu options. To open the main menu:

- 1. Select Menu.
- 2. The main menu will appear on the screen.
- 3. Move the highlighted image onto your desired position. And select center key to open.

### MP3 player

Your LG BL20 has a built-in MP3 player so you can play all your favourite music.

To access the MP3 player, or select Menu and select Applications then Music. From here you have access to:

- ► All songs: Contains all of the songs you have on your phone.
- ► My playlist: Contains any playlists you have created as well as On the go. Recent songs and Favourite songs.
- ► Artists: Browse through your music collection by artist.
- ► Albums: Browse through your music collection by album.
- ► Genres: Browse through your music collection by genre.

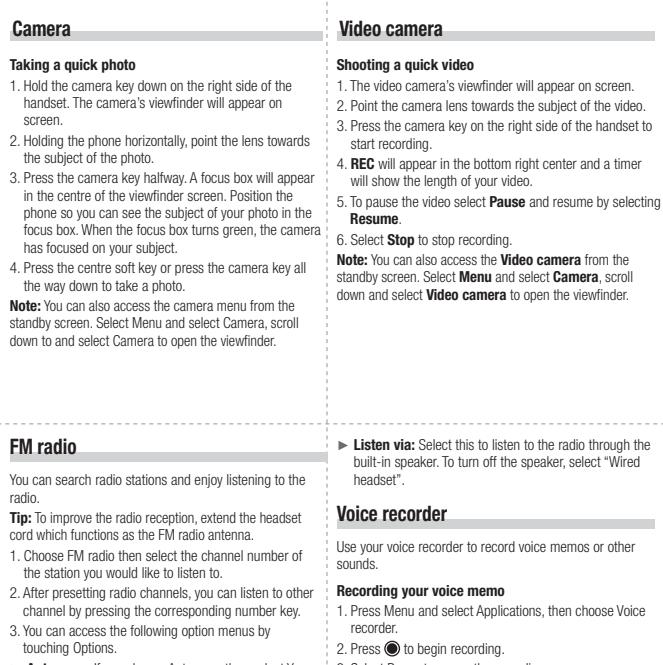

- ► Auto scan: If you choose Auto scan then select Yes, each time a station is found, your BL20 will ask if you want to save it. Select Yes if you want to store the channel and No if you don't. Any stations you choose to save will automatically be allocated to a channel number in your phone.
- ► Reset channels: If you choose Reset channels then select Yes, each channel will return to the starting 87.5Mhz frequency.
- 3. Select Pause to pause the recording.
- 4. Choose Stop to end the recording.
- 5. Select  $\blacktriangleright$  to listen to the recording.

Note: You can listen to all of the voice recordings you have saved by selecting Options and Album.